# Frequently Asked Questions GOPACS

Version 22-05-2019

#### 1. How can I create orders for GOPACS?

First: Your company needs to be allowed to be trading for GOPACS. For further information about this, please contact Pol van der Linde at pol.vanderlinde@etpa.nl or Jorrit Nijholt at Jorrit.nijholt@etpa.nl .

If your company is allowed to trade for GOPACS you can create a normal intra-day order, but you should also add a valid EAN number and check the IDCONS checkbox (as shown in image 3).

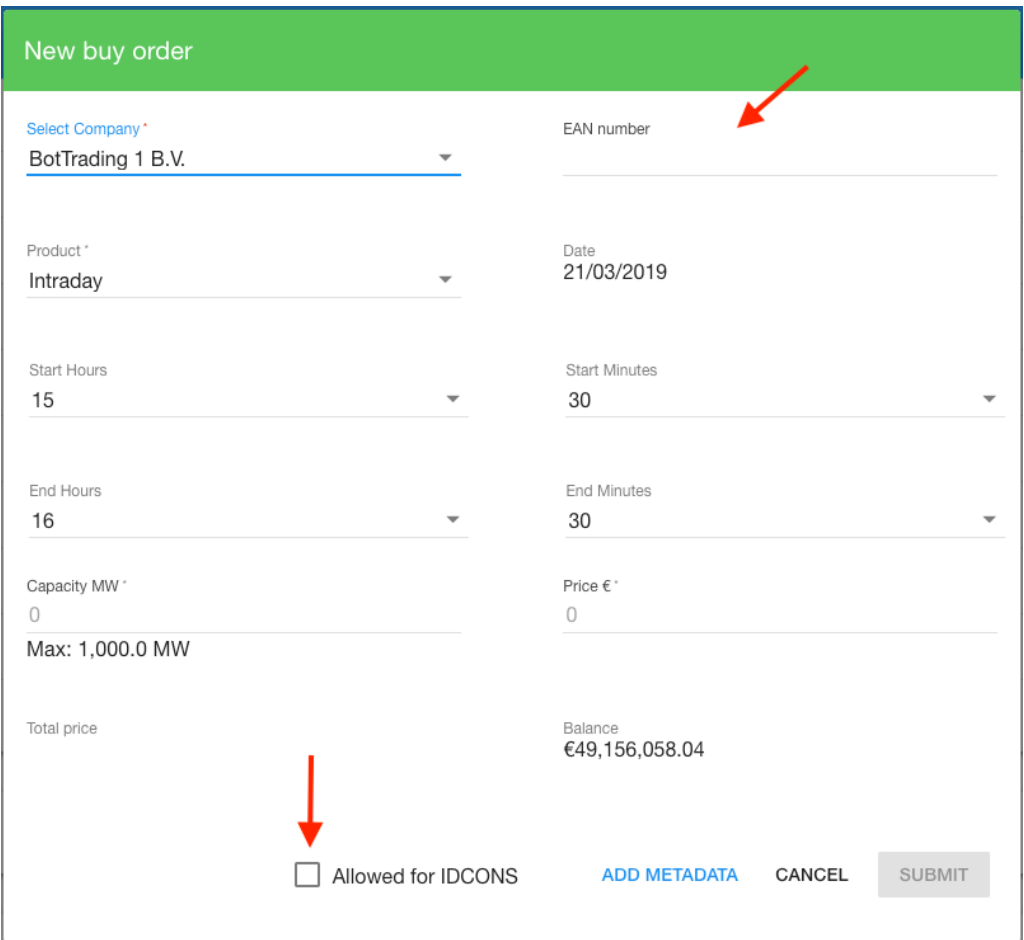

*Image 1 - Create order for IDCONS in the ETPA UI*

## 2. How can I create orders for GOPACS in the API?

In the Order-API we have added one additional field. This field is: "*allowedToBeUsedForIdcons*". This field must be set to true and the EAN should be filled in. Then your order can be used by the GOPACS platfrom.

#### 3. Can the order for GOPACS also be used for normal intra-day trading?

Yes, the order that has been created for GOPACS (so the IDCONS toggle was set to true) can also be used for normal intra-day trading by other market participants. When the order is not traded for GOPACS. The freedom of redispatch remains for your asset if it's not traded for GOPACS.

### 4. How do I know if my is traded with GOPACS or the intra-day market?

When you order has traded for GOPACS it will show a symbol next to the trade and it will also tell you that the order is traded with a grid operator when you open the details (see image 1 & 2). If it has not traded for GOPACS then you order is traded with the intra-day market and no visible congestion marker is shown.

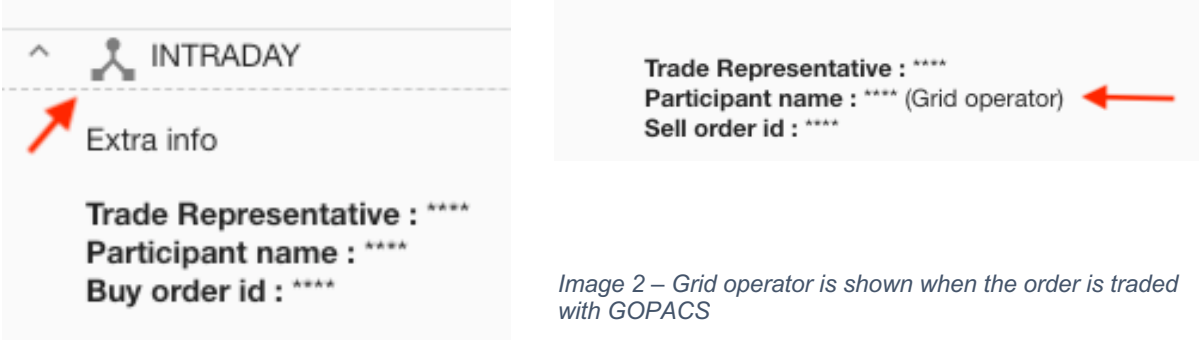

*Image 3 – Symbol for trading with GOPACS*

#### 5. How can I see in the API if my order is traded for GOPACS.

Yes, there is an extra field in the reporting and trading API. This field is: "*tradedForIdcons"*. If this field is true, then the order is traded for GOPACS.